## **CREATION D'UN SERVEUR TFTP DANS UN CONTENEUR POUR SAUVEGARDER LES CONFIGS CISCO.**

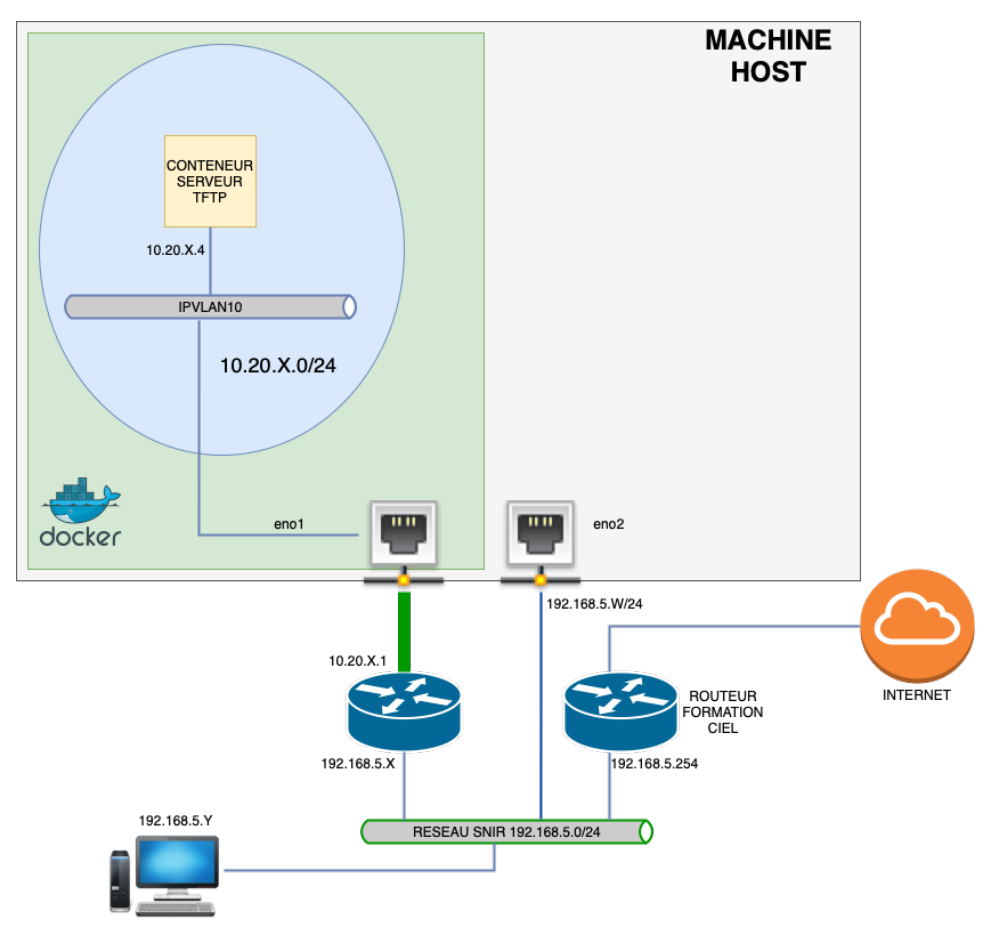

1. Création du réseau ipvlan :

**Docker network create -d ipvlan --subnet=10.20.X.0/24 – gateway=10.20.X.1 -o parent=eno1 ipvlan10**

2. Vérification de la création du réseau ipvlan :

**docker network ls**

3. Création du conteneur ubuntu :

**Docker run -it –-name=tftp –-hostname=tftp –-net=ipvlan10 – ip=10.20.X.4 -v \${PWD}/tftp:/tftp ubuntu:16.04**

4. Configuration du routeur :

router(config) # **interface GigabitEthernet 0/1** router(config-if)# **ip address dhcp** router(config-if)# **no shutdown**

router(config)# **interface GigabitEthernet 0/0** router(config-if)# **ip address 10.20.X.1 255.255.255.0** router(config-if)# **no shutdown**

router(config)# **ip route 0.0.0.0 0.0.0.0 192.168.5.254**

Demander à l'enseignant de configurer une route sur le routeur « Formation CIEL» vers le réseau 10.20.X.0/24 en lui donnant l'adresse donnée par le serveur DHCP côté réseau CIEL.

5. Test de la configuration :

Tester la connexion au conteneur avec un ping depuis le PC connecté sur le réseau CIEL.

6. Installation du serveur tftp dans le conteneur :

apt update apt install tftpd-hpa

7. Configuration du serveur tftp :

Éditer le fichier de configuration /etc/default/tftpd-hpa en saisissant le commande :

• nano /etc/default/tftpd-hpa

Modifier le fichier de configuration comme ci-dessous :

```
TFTP_USERNAME=''nobody''
TFTP_DIRECTORY=''/tftp''
TFTP_ADDRESS=''0.0.0.0:69''
TFTP_OPTIONS=''--secure -c''
```
8. Gestion des droits d'accès du répertoire /tftp :

On change les droits du répertoire /tftp en saisissant :

- chown nobody:nogroup /tftp
- chmod 755 /tftp

Indiquer le rôle de chaque instruction.

Rechercher sur internet le rôle de nobody et nogroup

9. Lancement du service tftp

## etc/init.d/tftpd-hpa restart

10. Vérification du fonctionnement du serveur tftp

Sur le routeur, transférer votre config en suivant la méthode suivante :

```
router# copy running-config tftp:
Address or name of remote host []? 10.20.X.4 saisissez ici l'ip du serveur tftp
Destination filename [router-confg] ? router_TP-confg ici nom du fichier
!!
1024 bytes copied in 0.104 secs (9846 bytes/sec)
```
- Sur le conteneur, vérifier la présence du fichier téléchargé dans le dossier /tftp
- Sur votre machine host, vérifier la présence du fichier téléchargé dans le dossier \${PWD}/tftp